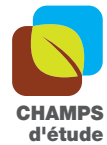

A 08 – À l**'**écoute du sol

Sec I, Sec II

## **À l'écoute du sol**

## **Ouvrir l'enregistreur et retirer la carte micro SD**

Pour transférer sur un PC les fichiers audio enregistrés, il faut d'abord retirer la carte micro SD présente dans l**'**enregistreur. Pour ce faire, ouvrez la partie supérieure de l'enregistreur (pousser fermement la petite poignée vers le haut; l**'**autre partie peut alors être ouverte).

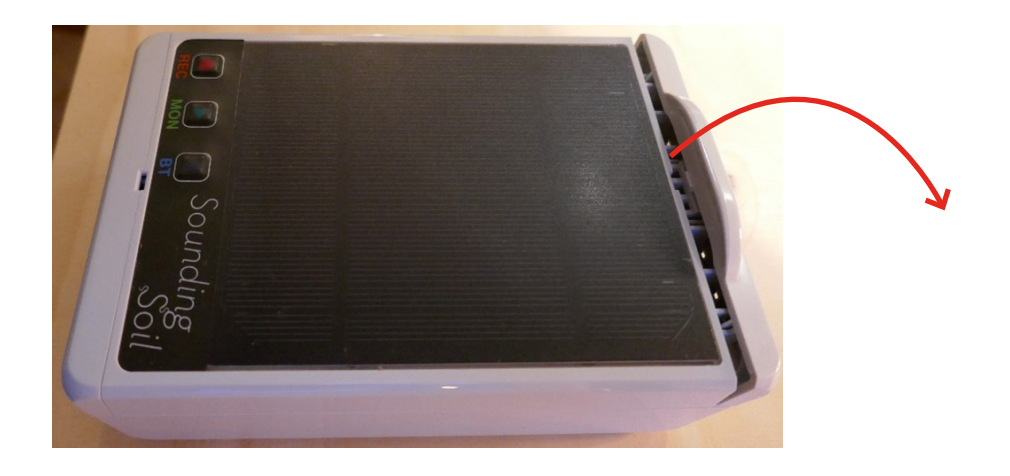

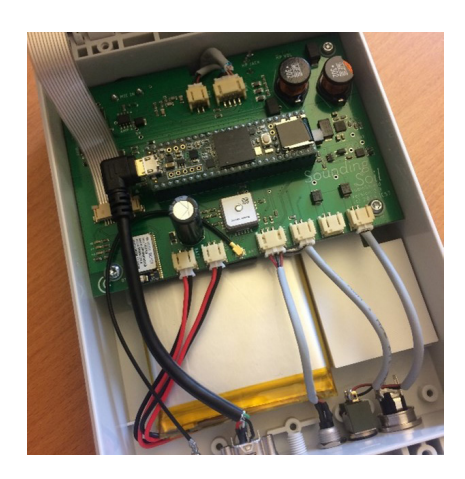

La carte micro SD est située sous la carte du circuit imprimé, à peu près au milieu (au niveau du doigt sur l**'**illustration de droite). Pour la retirer, il suffit d**'**enfoncer un peu la carte micro SD, à la suite de quoi elle "jaillit".

## **Connexion au PC de la carte micro SD via l'adaptateur**

Insérez maintenant la carte micro SD dans l**'**adaptateur micro SD (fourni) et connectez le tout à l**'**ordinateur. Ignorez les messages d'erreur (ni "vérifier" ni "formater" la carte). Les fichiers audio et les fichiers texte correspondants sont stockés dans des dossiers - un dossier par jour - sur la carte micro SD. Si l**'**appareil est utilisé avec l**'**application, les dossiers sont nommés selon la date du jour. Si vous travaillez sans l**'**appli, la date n'est pas correcte mais les dossiers sont toujours nommés en continu.

Copiez maintenant les fichiers de la carte micro SD souhaités vers le PC (il est préférable de créer une copie de sauvegarde en même temps). Ensuite, supprimez les fichiers de la carte micro SD.

## **Dernière étape**

Éjecter (ne pas formater) la carte depuis l'ordinateur. Retirez-la de l**'**adaptateur, puis remetez-la en juste place dans l**'**enregistreur (la carte s**'**enclenche). Refermez l'appareil et la petite poignée.

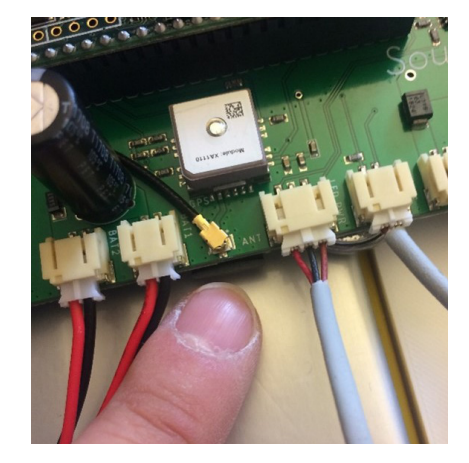

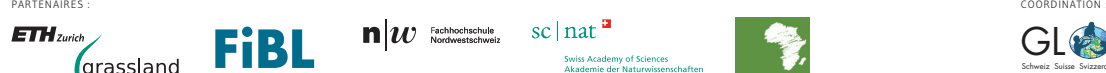

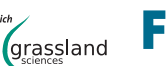

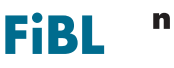

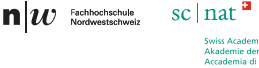

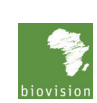

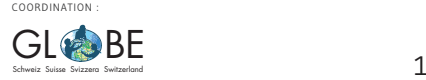